## **Checklists.**

## **Checklists**

You can now directly via "Maintenance - checklists" decide to make active or not the various lists.

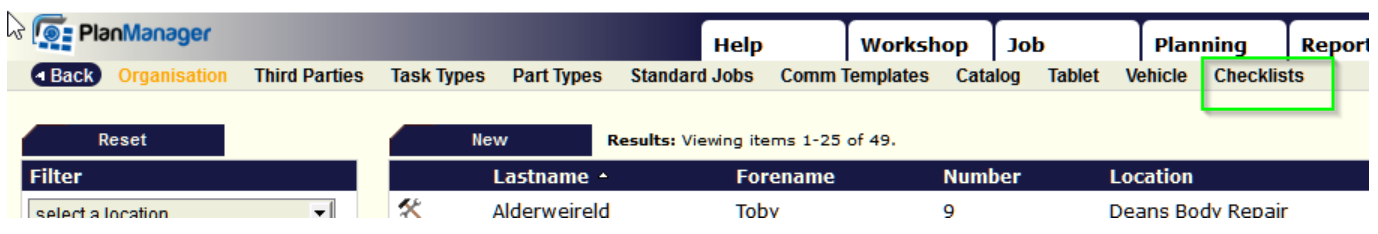

When you select a checklist, you'll be able to see the different lines on the right of your screen.

Your selected log will appear in bold.

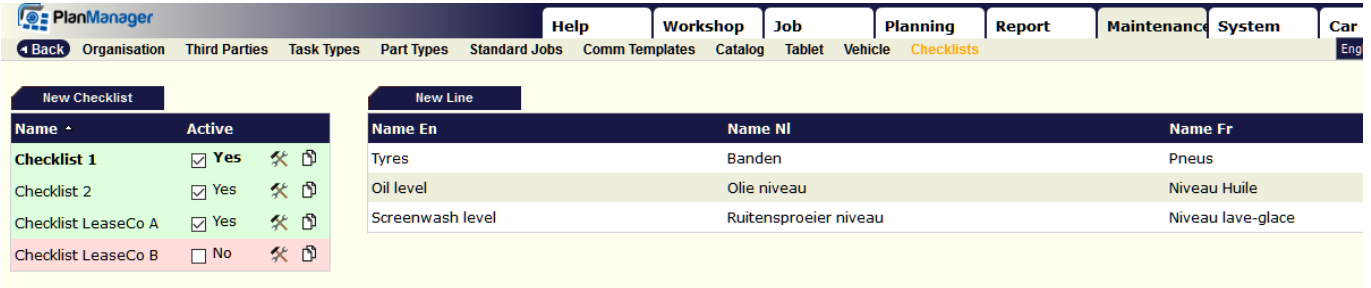

Unikátní ID: #2090 Autor: Jean-Marie Aktualizováno: 2019-10-08 11:32